# 演示参数模糊匹配

灵活分析的参数模糊匹配是指在参数框中只需要输入关键字而不用输入完整的字段值就可以搜索过滤灵活分析的结果集。 下面使用一个用例的方式来说明灵活分析的参数模糊匹配功能。

# 1、用例说明

实现一个包含"公司名称"参数与"公司名称"输出列的灵活分析,在"公司名称"参数中输入"实业",刷新后灵活分析结果集中只显示"公司名称"列中包含有"实 业"的记录。 用例效果:

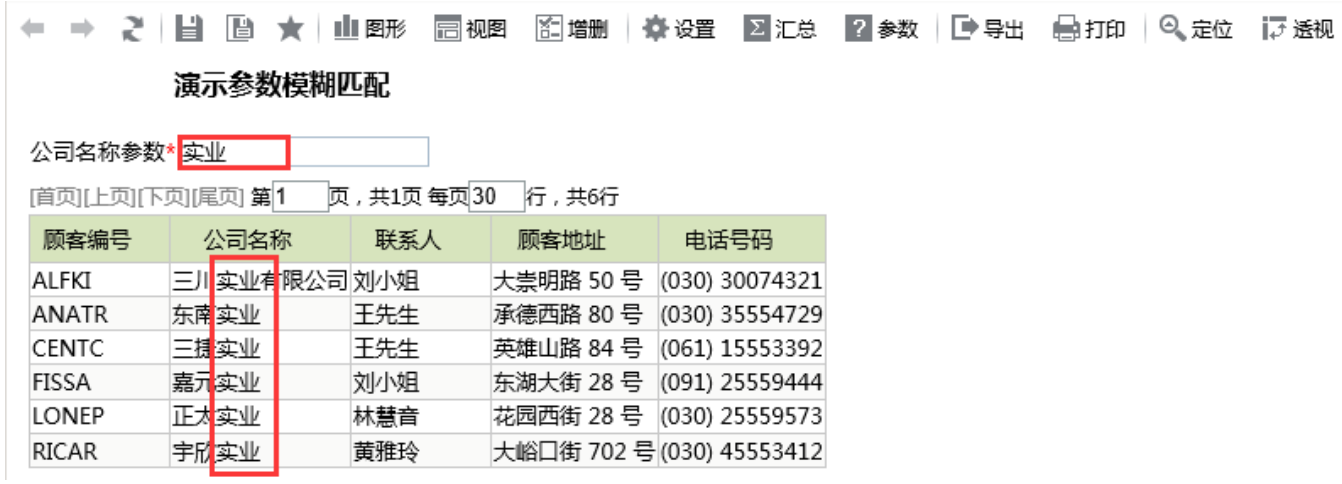

# 2、实现步骤

2.1、创建参数

#### 在新建参数的时候注意参数的类型要选择"其它类型",如下图所示

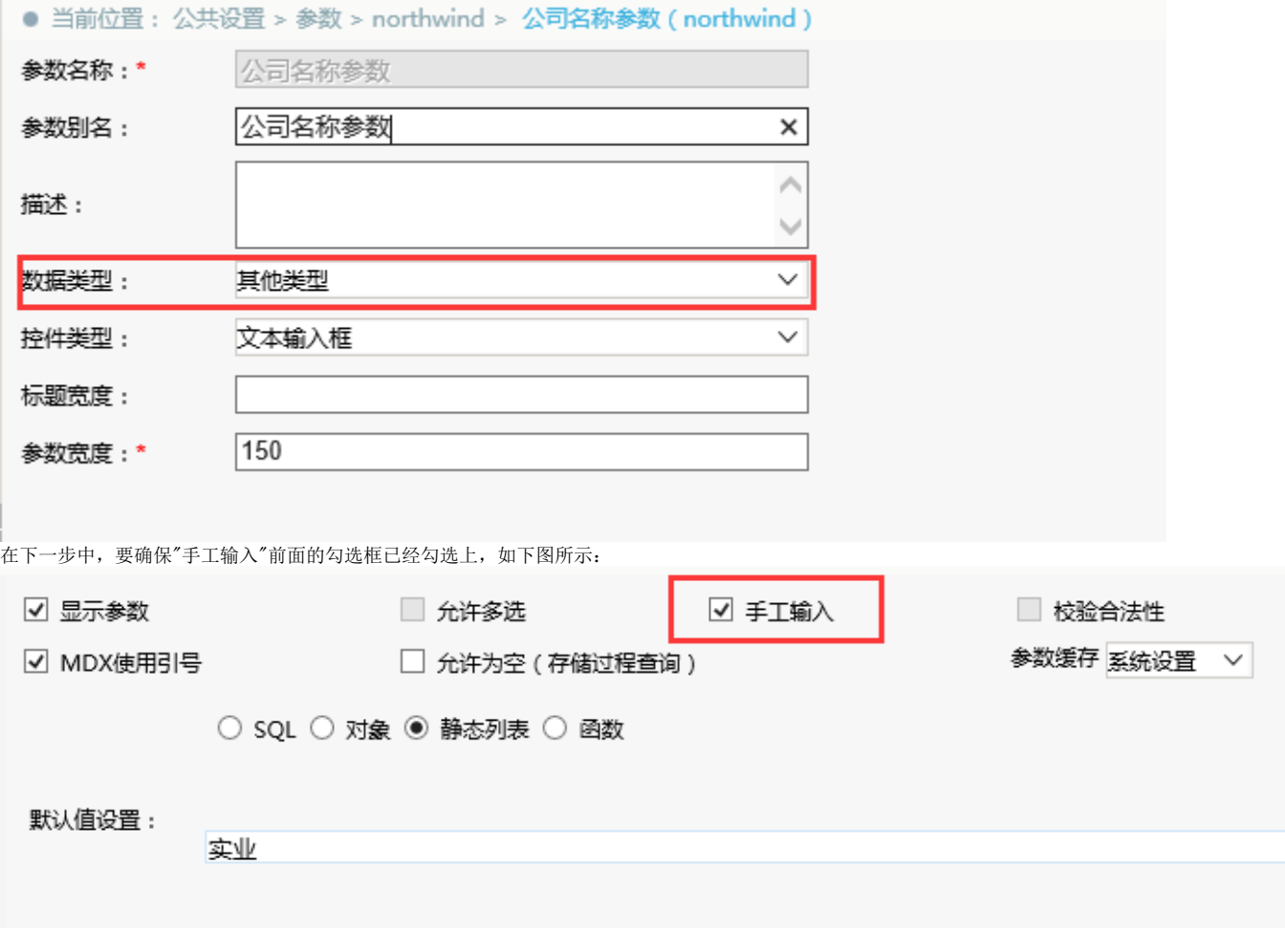

2.2、创建业务查询

这里以可视化查询为例,条件设置中选择前面创建的参数,注意参数按钮与前后"%"之间不要留有空格,如下图所示:

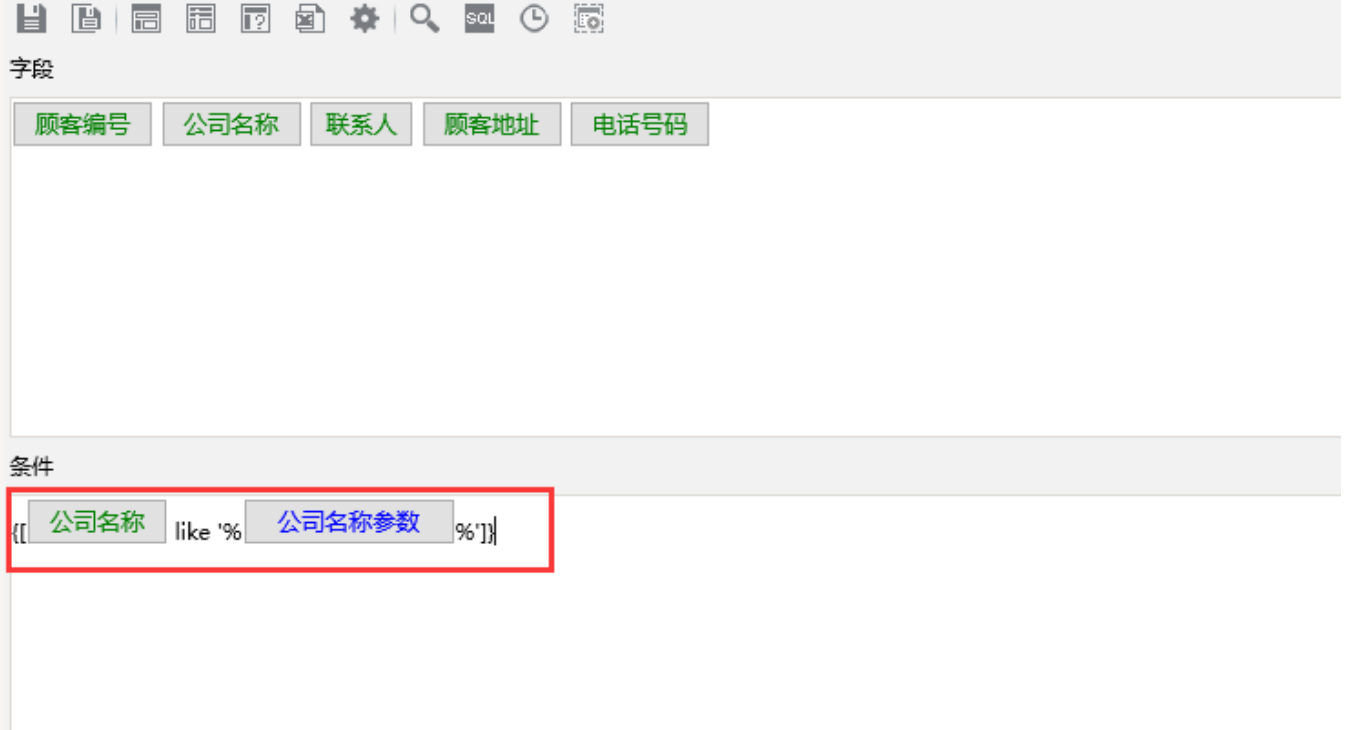

# 2.3、创建灵活分析

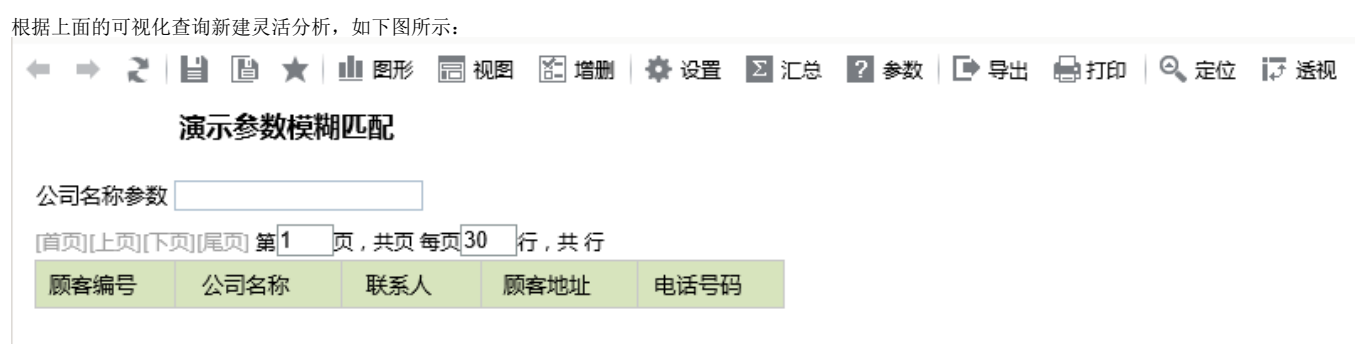

# 2.4、测试模糊搜索

在参数框中输入关键字,刷新灵活分析数据,效果如下:← ⇒ 2 | 目 图 ★ | 山图形 园视图 图增删 | 章设置 图汇总 | 2 参数 | 日 导出 1号打印 | 6、定位 | ほ透视 演示参数模糊匹配

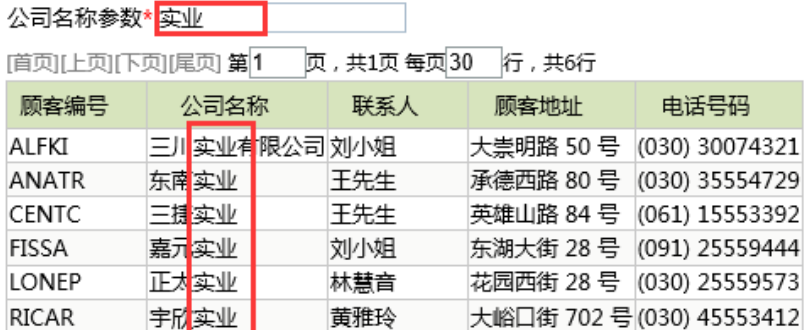

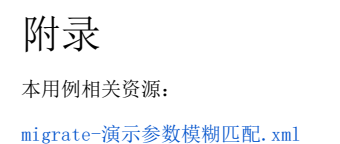